# Síťování ve Windows

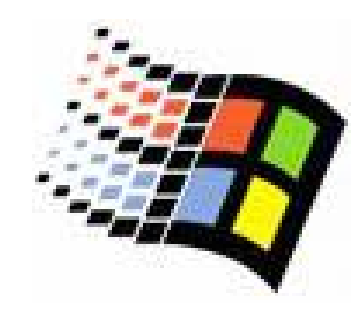

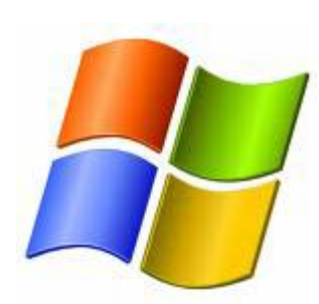

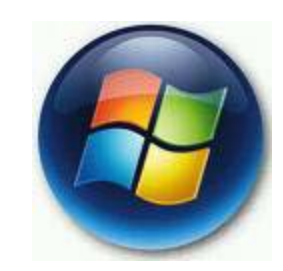

Mgr. Šimon Suchomel

# **Workgroup**

#### Workgroup

- Logické uskupení počítačů v síti, všichni jsou si rovni (peer-to-peer)
- Všichni počítače si udržují pouze svůj ACL
- Změna nutná všude
- Decentralizovaná správa!
- Nepotřebuje server
- Jednoduché na provedení
- Pro síť <10 počítačů

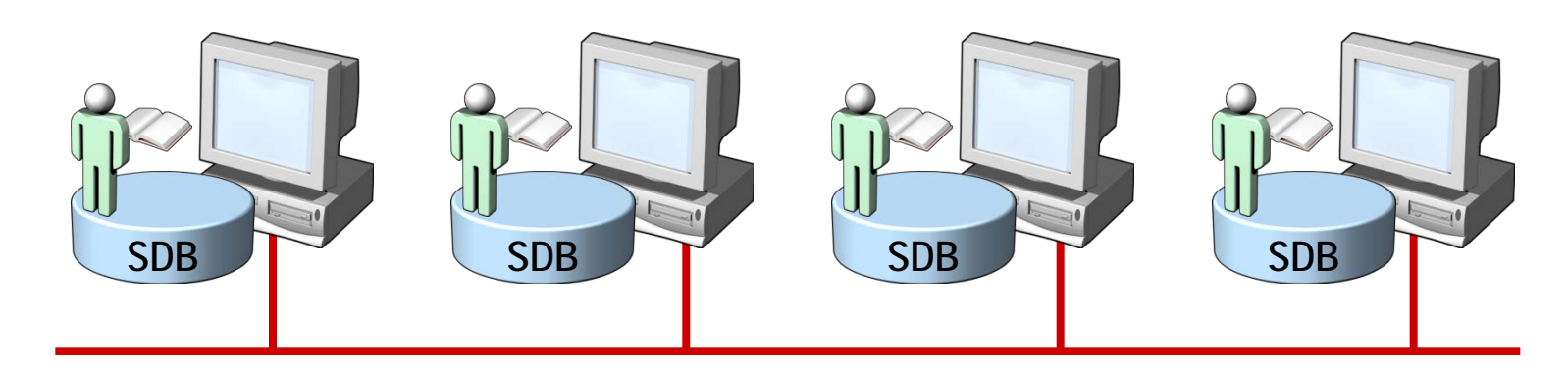

#### Doména Active Directory

- Centralizovaná správa
- Objekty bezpečně uloženy v jedné logické struktuře
- Optimalizuje síťový provoz
- Rozšiřitelnost
- Uživatel se přihlásí jedním účtem a má přístup ke všem prostředkům, na které má oprávnění v celé struktuře
- Oddělení logické struktury (domény, OU, objekty) od fyzické struktury sítě samotné

#### Logická struktura Active Directory

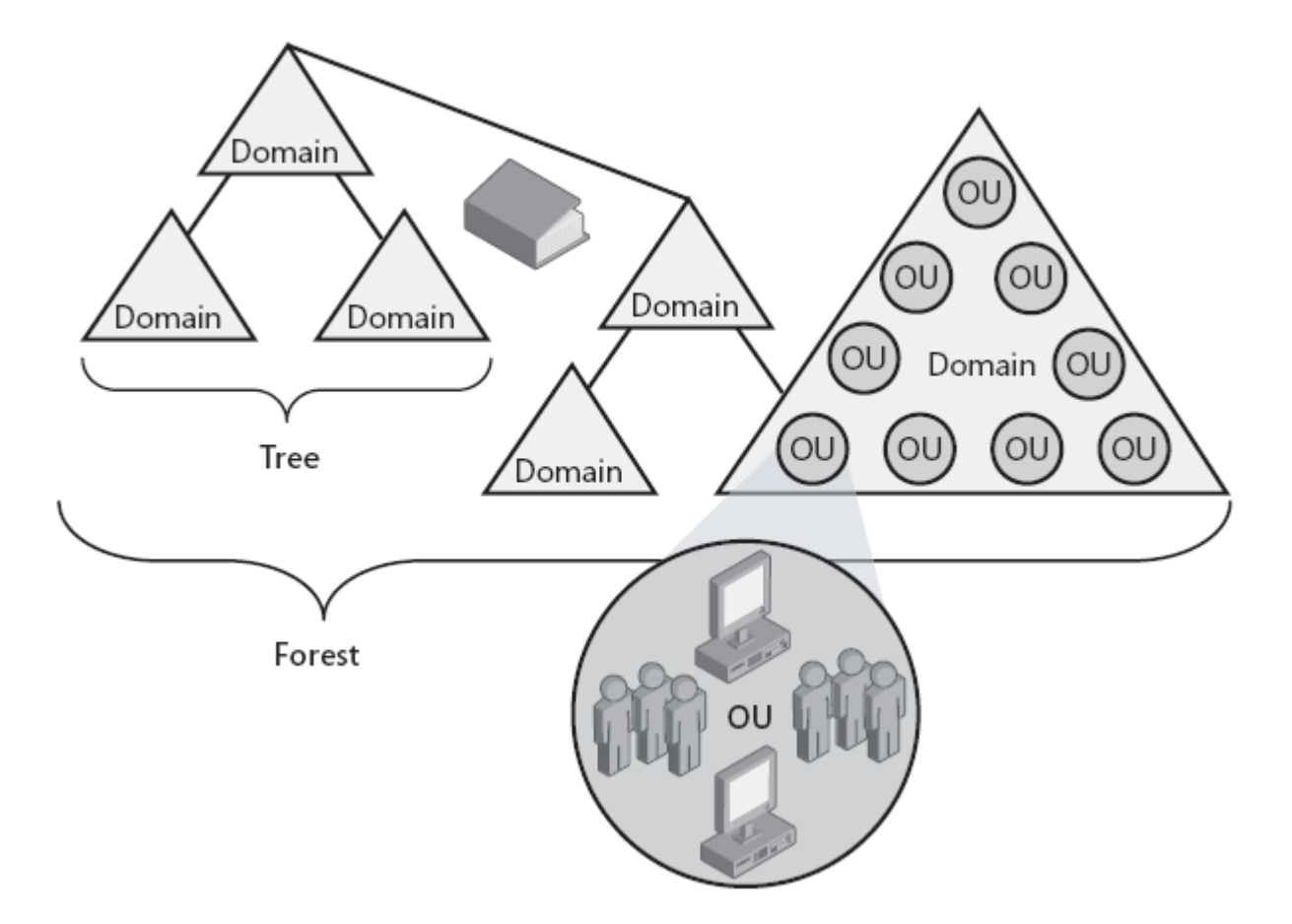

#### Logická struktura AD

- $\circ$  Objekt = jasně definovaná množina atributů představující síťový zdroj
- $\circ$  OU = "kontejner" pro organizaci objektů
	- **Tvoří hierarchii**
	- Lze na ně aplikovat GPO
	- Lze delegovat oprávnění
- Doména
	- Hlavní logická jednotka AD
	- Množina objektů pod jednou správou
	- Pomáhá řídit bezpečnost pro sdílené prostředky
	- Objekty existují v jedné doméně a doména má informace pouze o objektech v ní obsažených
	- Autonomní v bezpečnosti
- $\circ$  Strom = souvislý prostor domén
- $\circ$  Les = více stromů, autonomní celkově, společné Schema

#### Active Direcrory Schema

- $\circ$  Active Directory = databáze
	- Standard X.500
- Popis objektů a jejich vlastností (atributů)

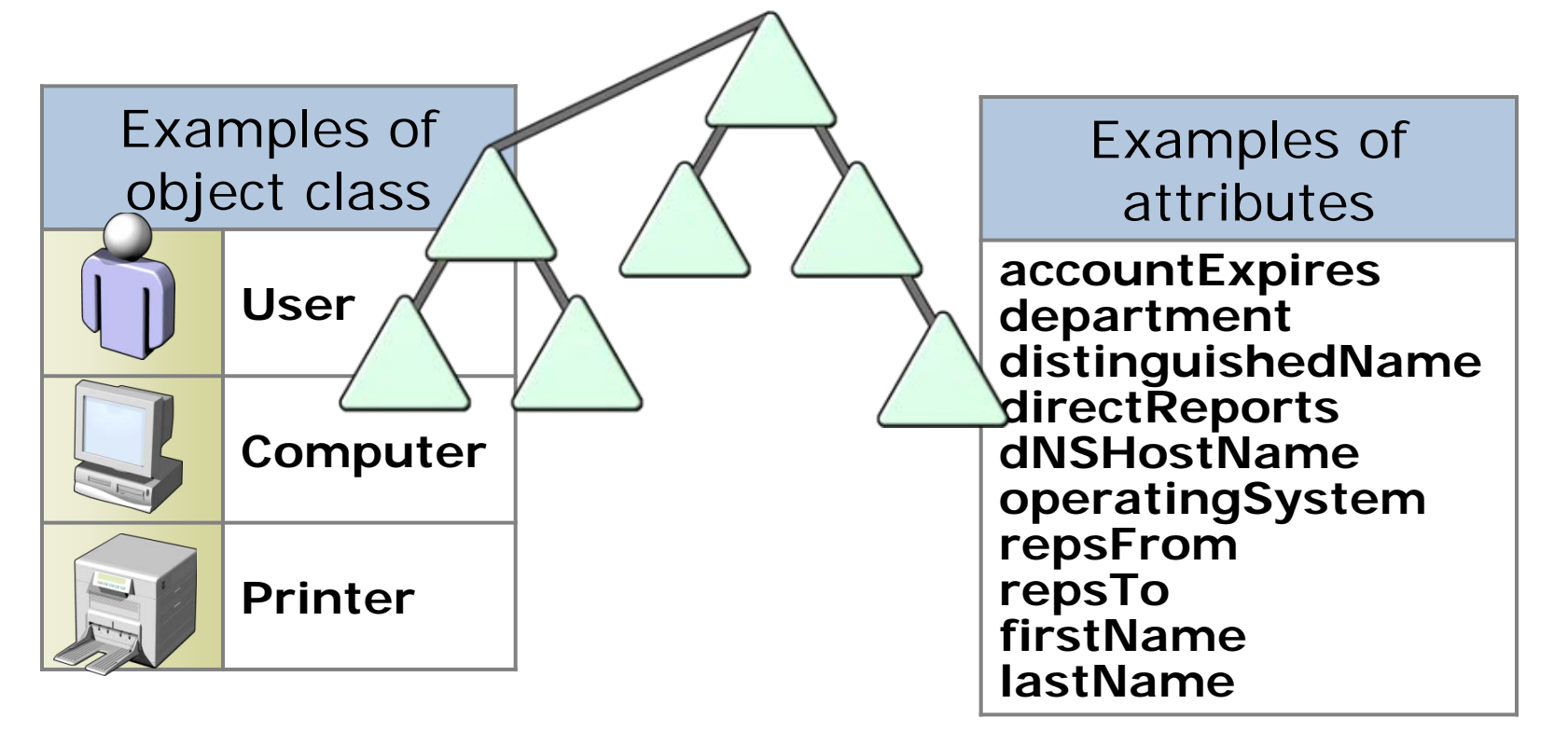

#### Fyzická struktura AD

# Řadiče domény (DC)

- Počítač s Windows Server
- Obsahuje databázi AD
- DC mnoho, AD jedna
- Multimaster model replikace
- Site
	- Jedna či více fyzických podsítí
	- V rámci jedné site dobré síťové spojení
	- Většinou zahrnují oblast LAN

#### TCP/IP protokol ve Windows

- Windows používá pro přihlášení, souborové a tiskové služby, replikaci …
- Směrovatelný síťový protokol, využívá většina OS
- Windows 2000 Tahoe(NoFR)
- Technologie pro propojení různých systémů (standardní nástroje)
- Microsoft Windows Sockets (Winsock) rozhraní

# 4 vrstvý síťový model

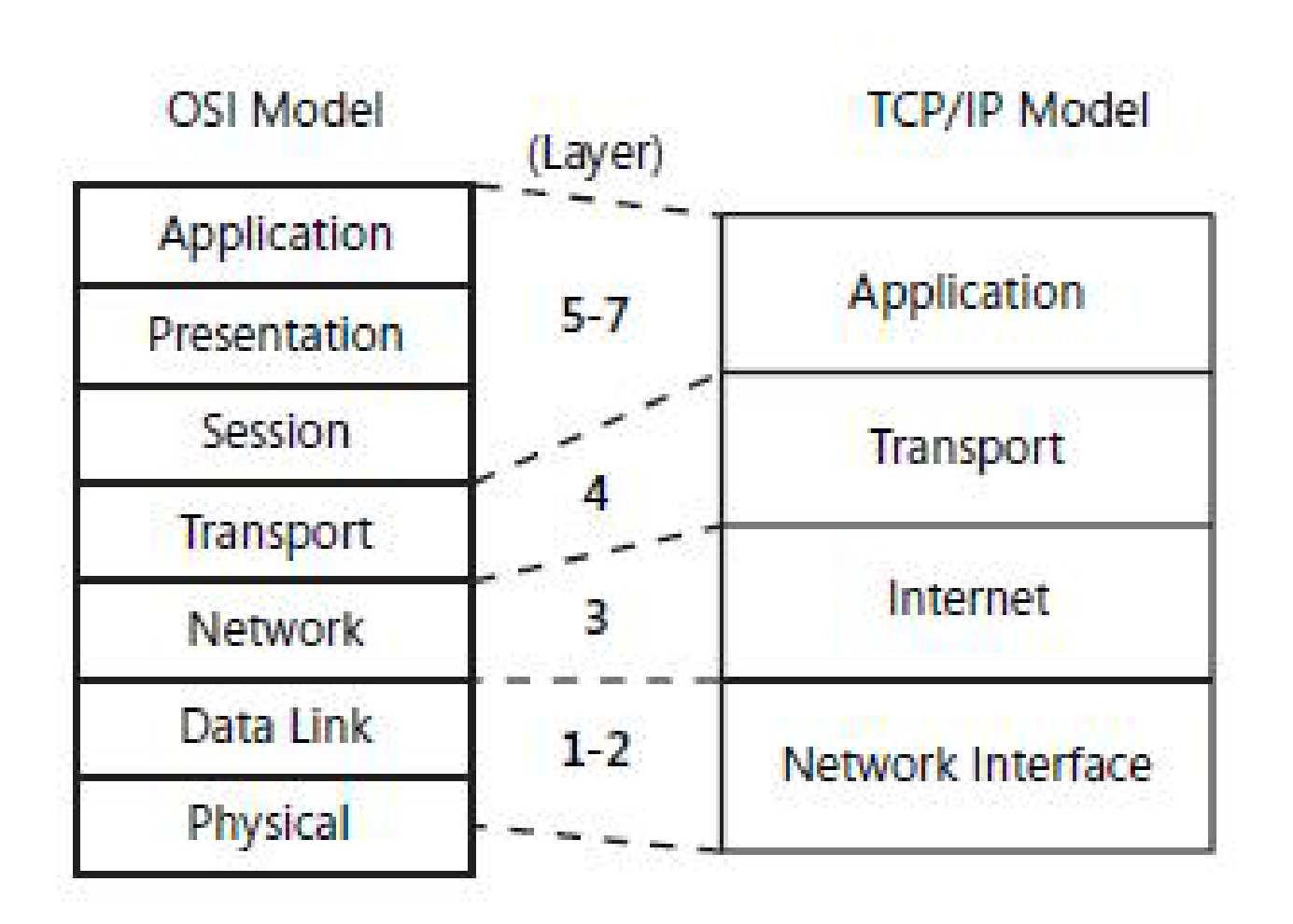

# 4 vrstvý síťový model

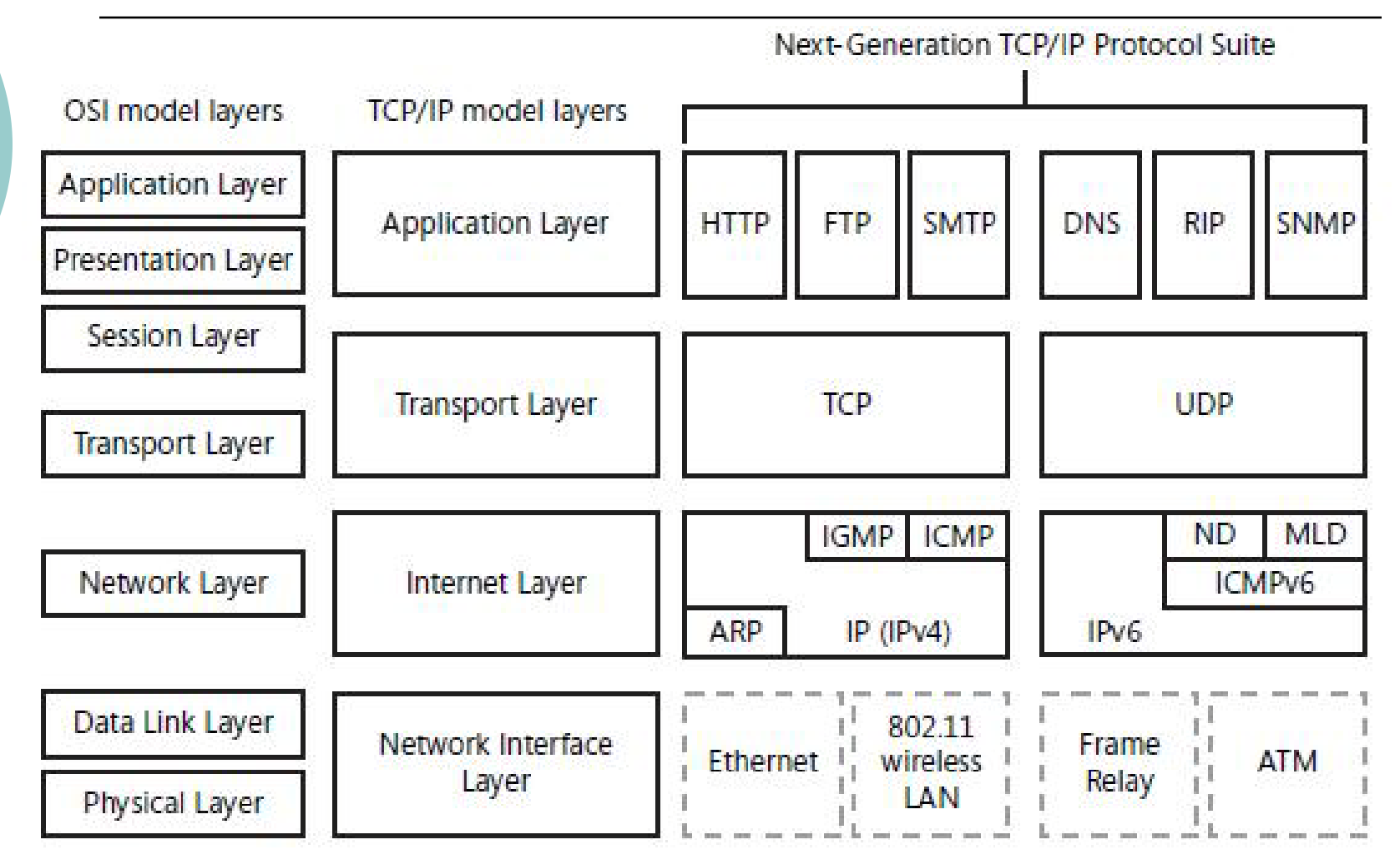

#### Network Location Types

- Public
	- Network Discovery je zakázané, firewall blokuje všechna nevyžádaná příchozí spojení
- Private
	- Určeno pro domácí použití, kde chci sdílet prostředky, ale nemám k dispozici Active Directory DC
- Domain
	- o Když se autentizuje k DC, Network Discovery a firewall zakázané, počítá se s využitím Group Policy

### Jak Windows hledá síťové zdroje

- o Network Explorer místo My Network Places
- Network Discovery místo NetBIOS broadcastu pro malé sítě a domácí použití (př. Media Center ve Vista najde Media Center na Xbox 360)
- Function Discovery Provider Host, Web Services Dynamic Discovery(WS-Discovery), Universal Plug and Play(UPnP)/Simple Service Discovery Protocol(SSDP) – vyjímky na FW
- Multicast protokol pro najití cílových zařízení (sdílená složka, tiskárna...) cílový počítač odpoví na zprávu - WS-Discovery

# Jak publikuje síťové zdroje

- Starší systémy NetBIOS oznámení
- WS-discovery, Win7 používá Function Discovery Resource Publication (FDRP) službu
- o Client objevuje prostředky, server oznamuje:
	- HELLO pro každý zdroj při spuštění služby, při registraci nového zdroje (obsahuje jméno, popis, doména či pr. skupina, sdílení s read, administrativní nejsou oznámeny)
	- Řeší požadavky podle jména
	- BYE pro každý zdroj při ukončení

#### Network Map

- o Link Layer Topology Discovery (LLTD) služba
- LLTD ve fyzické vrstvě nemusí být zařízení<br>přidělená IP
- o Konfigurace v Group Policy Computer Configuration\Administrative Templates\Network\Link Layer Topology

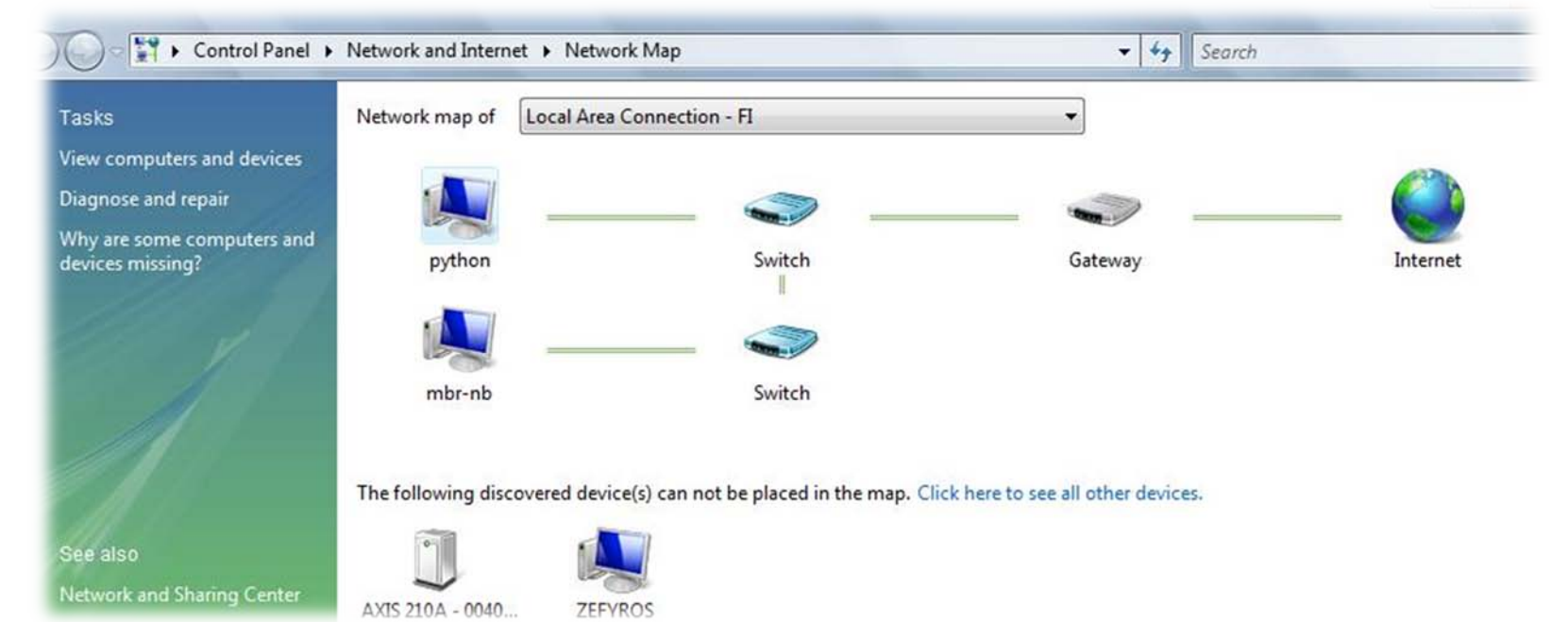

#### Network Connections

#### Network Clients

- Umožňují připojení počítače s určitou sítí operačního systému
- Network Services
	- Poskytují další vlastnosti síťovým spojením
- Network Protocols
	- PC může komunikovat skrze NC pouze za použití protokolů

#### Network Connections

 Advanced settings Bridging Zobrazení adresy a konfigurace

## Konfigurace TCP/IP

#### Co je IP adresa?

- $\bullet$  192.168.1.102 = 1100000 10101000 00000001 01100110
- 2 části: NetworkID, HostID
- Maska podsítě
	- Definuje, kde začíná HostID

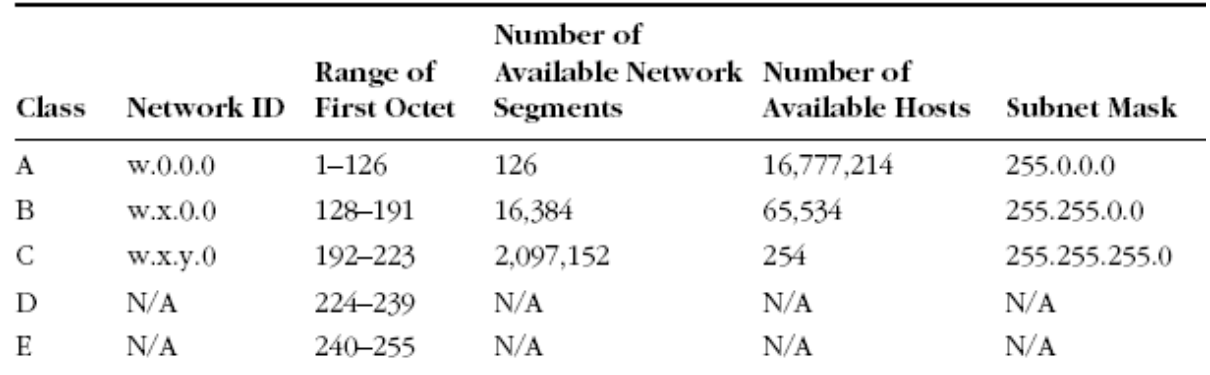

#### Co je IP adresa?

#### CIDR (Classless Interdomain Routing)

 Pro zvýšení efektivity, rozdělení na menší podsítě, vytvoření vlastní masky podstítě

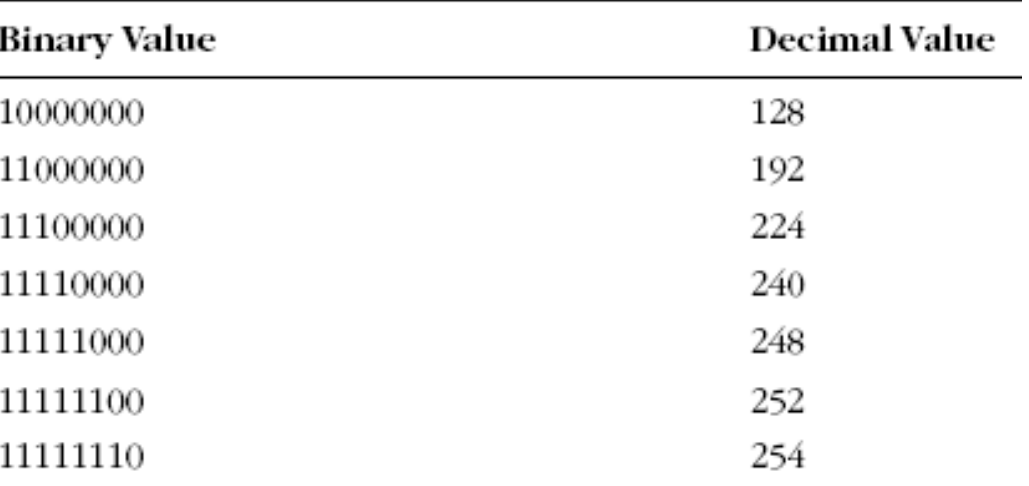

#### Co je IP adresa?

- Reálný svět směrovače pracují s maskou podsítě
- Private Addressing
	- Každé síťové rozhraní, které je zapojené přímo v Internetu musí být registrované u Internet Assigned Numbers Authority (IANA)
	- Každá třída má privátní adresy
		- Class A: 10.0.0.0 do 10.255.255.255
		- Class B: 172.16.0.0 do 172.31.255.255
		- Class C: 192.168.0.0 do 192.168.255.255

# Konfigurace statické IP adresy

- Implicitně nastavené na autokonfiguraci využívá DHCP server
- Většina počítačů přes DHCP
	- Vybraná nastavení:
		- o Ip address
		- Default Gateway
		- DNS server
		- Boot server
	- Po startu vyšle DHCPDiscover broadcast
	- DHCP pošle DHCPOffer broadcast (IP, configurace)
	- Klient pošle DHCPRequest vybranému DHCP serveru
	- DHCP pošle DHCPPACK oznámení, že IP adresa byla přidělena na nějakou dobu
- $\circ$  Za půl doby chce obnovit (4 dny)

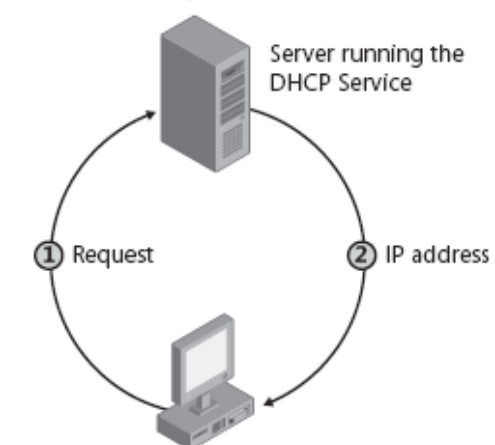

#### Automatic Private IP Addressing

- APIPA konf. jednoduché LAN sítě
- Jediná podsíť, bez připojení do jiné
- 169.254.x.y
- Defaultně povoleno
- Pro domácí použití
- o Nastaví se pouze IP a maska!
- Proces APIPA
	- Pokus o najití DHCP, zvolí náhodnou IP, broadcast na tuto IP, nastavení IP
	- ∃ lease TTL > 0, pokus o obnovení, pokus o kontaktování výchozí brány

## Manuální konfigurace

- o Network and sharing center Manage network connections (ve Windows 7 change adapter settings) – Properties (ncpa.cpl)
- GPO: User Configuration\Administative Templates\Network\Network Connections
- o Netsh interface ipv4 set address "Local Area Connection" dhcp
- $\circ$  Netsh interface ipv4 set dnsserver "Local Area Connection" dhcp
- o Netsh interface ipv4 set address "Local Area Connection" source=static address=192.168.1.10 mask=255.255.255.0 gateway=192.168.1.1
- $\circ$  Netsh interface ipv4 set dnsserver "Local Area Connection" source=static address=192.168.1.2 register=primary
- o Netsh interface ipv6 set address "Local Area Connection" address=2001:db8:3fa8:102a::2 anycast

#### Alternativní konfigurace

- Zastíní proces APIPA
- o Pro mobilní PC, aby fungovaly doma i v práci bez rekonfigurace
- Alternativa pro jedno místo, kde není DHCP
- Plnohodnotná konfigurace narozdíl od APIPA

#### Nástroje pro řešení problémů TCP/IP

Ipconfig – zobrazí nastavení TCP/IP

- /all, /release, /renew, /flushdns
- $\circ$  Ping konektivita zevnitř ven
	- Ping Loopback, ip adresu, výchozí bránu, **Internet** ©
- o Tracert zkusí projít cestu postupně
- Pathping jako Tracert
	- zobrazí informace o ztrátě paketů na jednotlivých aktivních prvcích
- Arp překlad IP <-> MAC adres
- NetStat statistiky a spojení

# Arp poisoning

#### :∖Users∖Administrator>arp −a

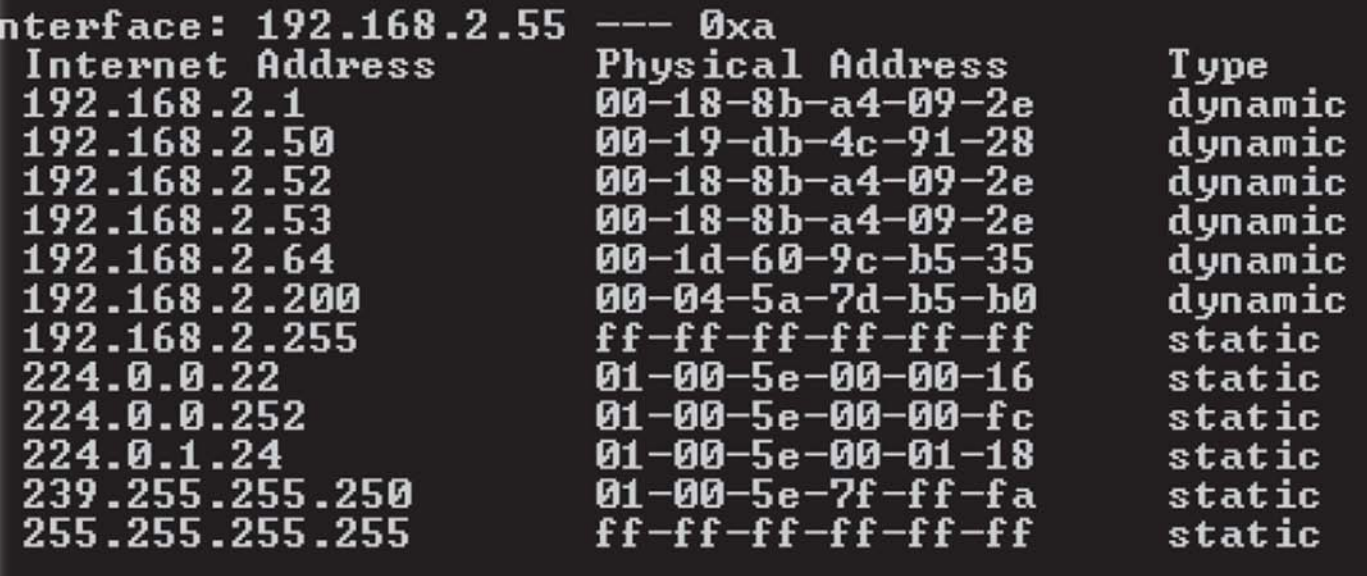

## **DOS**

- Cena šířky pásma <<, stále problém zahlcení
- Umožní real-time provoz prioritizujíc důležitější aplikace (VoIP)
- o Kustomizace šířky pásma pro skupiny uživatelů a počítačů
- Minimalizuje dopad velkých, ale neprioritních přenosů (např. záloha)
- Více o QoS
	- http://technet.microsoft.com/en-us/library/bb742475.aspx

#### Network Access Protection

- o Redukuje riziko zapojení "nakažených"<br>počítačů do sítě
- o Network Policy Validation
	- Stav počítače je zkontrolován
	- V monitorovacím stavu se zaznamená do logu
	- V isolovaném prostředí se zařadí do omezeného přístupu
- o Health Requirement Policy Compliance
	- Administrátoři nastaví automatický update, nebo doinstalování SW
- Limited Acces for Non-compliant **Computers** 
	- Počítače mají omezený přístup dokud se nevyléčí

## Windows Firewall

- Filtruje příchozí i odhozí provoz
- Všechny IANA IP protokoly
- Typy pravidel kombinace nebo permutace protokolu, portu (jen TCP a UDP) ICMPv4/6, IP adresy, typ síť. rozhraní, program, služba, Ipsec metadata
- Akce: Allow, Block, Bypass
- GPO snap in
- Remote management, mmc, netsh a API
- o Integrace s IPsec, Network Access Protection
- FW profily
- Plná podpora ipv6

# FW profily

Domain

Když se počítač ověří vůči DC

o Private

- Network type je Private
- PC, které není v doméně po prvním přihlášení dána možnost sítě – Home, Work, Public
- $\bullet$  Home a Work = Private
- Většinou méně přísné, očekává se domácí, či SOHO síť, používání NAT. Povolena pravidla pro network discovery
- Public

• Jindy

# Domain Name System (DNS)

- V sítích Windows server jako hlavní prostředek k nalezení zdrojů v Active Directory
- Domain Namespace
	- Jmenné schéma s hierarchickou strukturou pro databázi DNS
	- **·** Indexováno podle jména
	- **•** Hostname nejlevější část FQDN

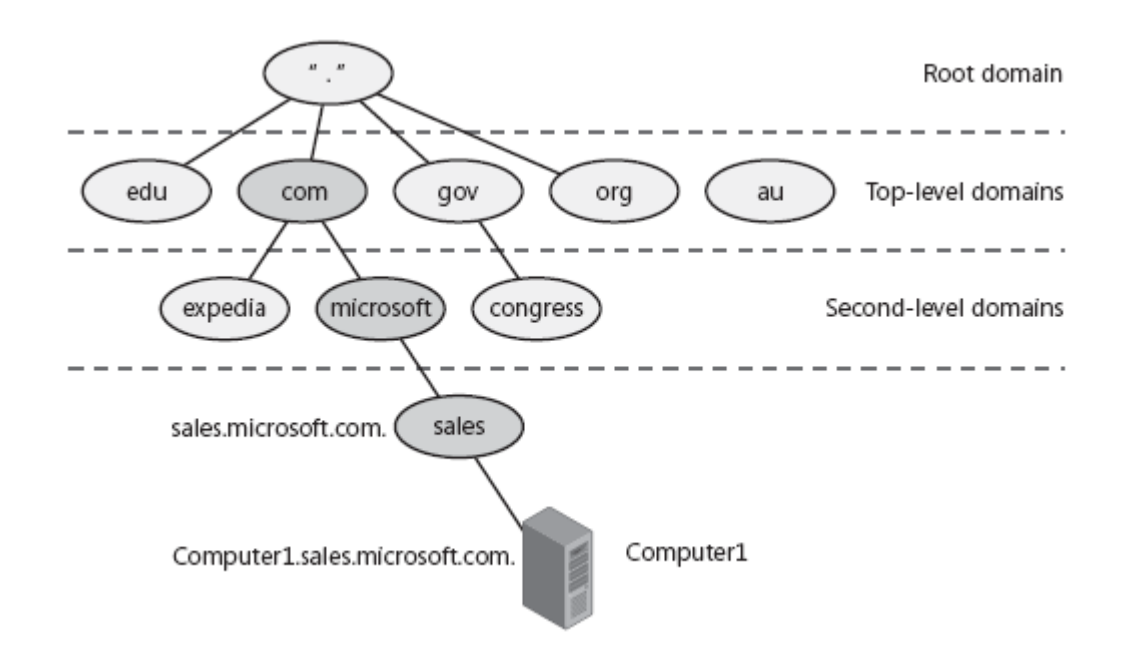

#### Active Directory a DNS

- Úzce provázané
- Sdílí společný jmenný prostor
- DNS lokalizuje služby využívané Active Directory
- Active Directory distribuuje služby prostřednictvím DNS SRV záznamů
- Klient pak najde službu jednoduchým DNS dotazem

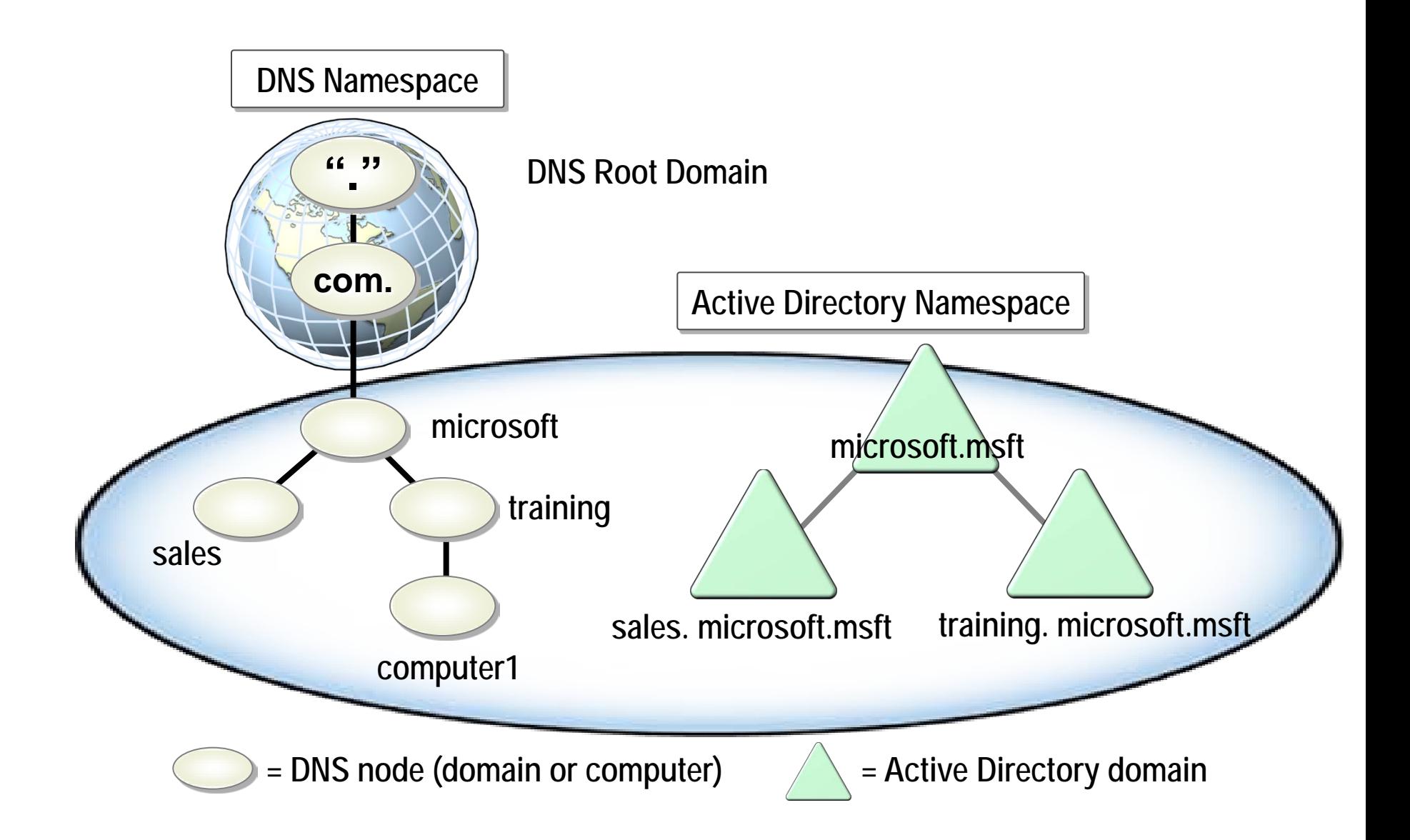

#### DNS klient

#### Funkční TCP/IP, DNS služba dostupná

- Bez DNS pro překlad jmen a IP adres lze použít tzv. Host File
- Možnost zadat více DNS serverů v pořadí
- Možnost ovlivnit sufixy ne-FQDN dotazů
	- Defaultně se používají sufixy z DNS doménového jména
	- Pokud je dostupný DHCP a nejsou nakonfigurované sufixy přímo, použijí se z DHCP
- Nástroj NetSh konfigurace sítě

#### Internet Connection Sharing

#### o Sdílení připojení mezi více PC – router nebo ICS:

- **Host Computer** 
	- o Share (tab) ve vlastnostech Network Connection
	- Musí mít více síťových rozhraní
	- o Slouží jako DNS a DHCP

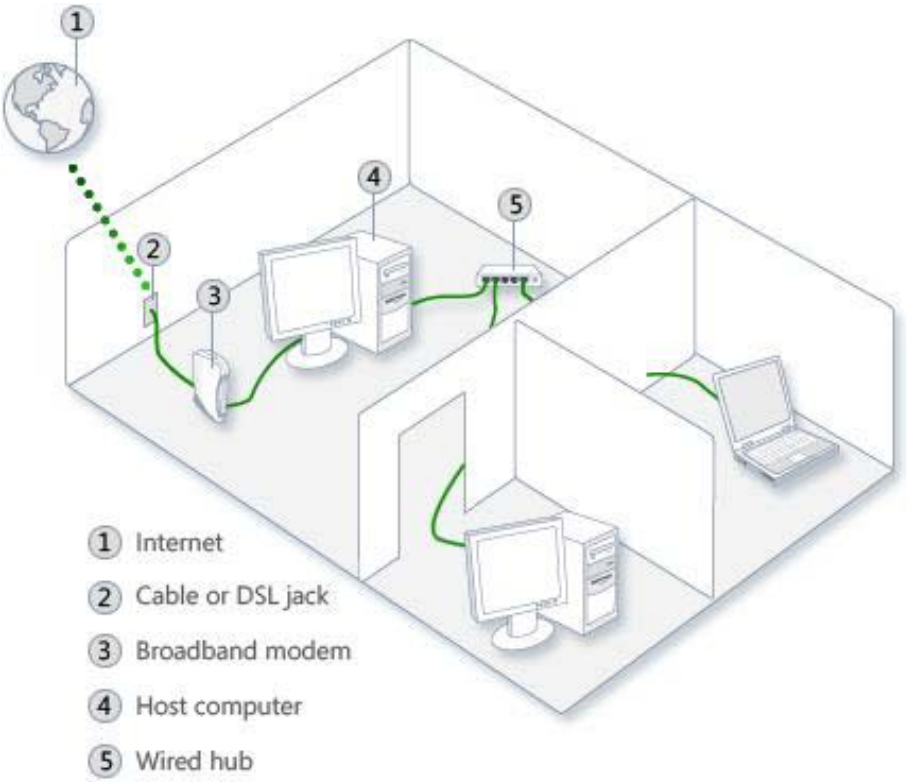

# Další vybraná síťová vylepšení

- DirectAccess
- BranchCache
- VPN Reconnect
- Mobile Broadband device support
- URL Based QoS
- o DNS Security Extensions
- Support for Green Computing

## DirectAccess – požadavky

- Alespoň jeden DirectAccess server s Windows Server 2008 R2, s 2 síť. rozhraními
- o Klient s Windows 7
- DC a DNS s Windows server 2008 SP2 či novější
- $\circ$  PKI
- o Ipsec politiky
- $O$  IPv6

# DirectAccess – postup připojení

- Windows 7 detekuje síť
- $\circ$  Pokus o připojení na intranet web site
- Připojení k serveru pomocí IPv6 a Ipsec (IPv6 over-IPv4 tunel pomocí 6to4 or Teredo)
- V případě FW či proxy, zkusí https (SSL)
- Autentizace certifikáty
- Autorizace k přístupu přes členství ve skupině v AD
- Pokud je NAP dojde k procesu léčby před připojením DirectAccess
- DirectAccess server začne přeposílat intranetová data

#### Pozvánka

#### PV175 – Správa MS Windows I

- podzim
- **pracovní stanice**
- PV176 Správa MS Windows II
	- jaro
	- AD